# Introductory tutorial to the RF Module: Periodic Problems & Diffraction Gratings

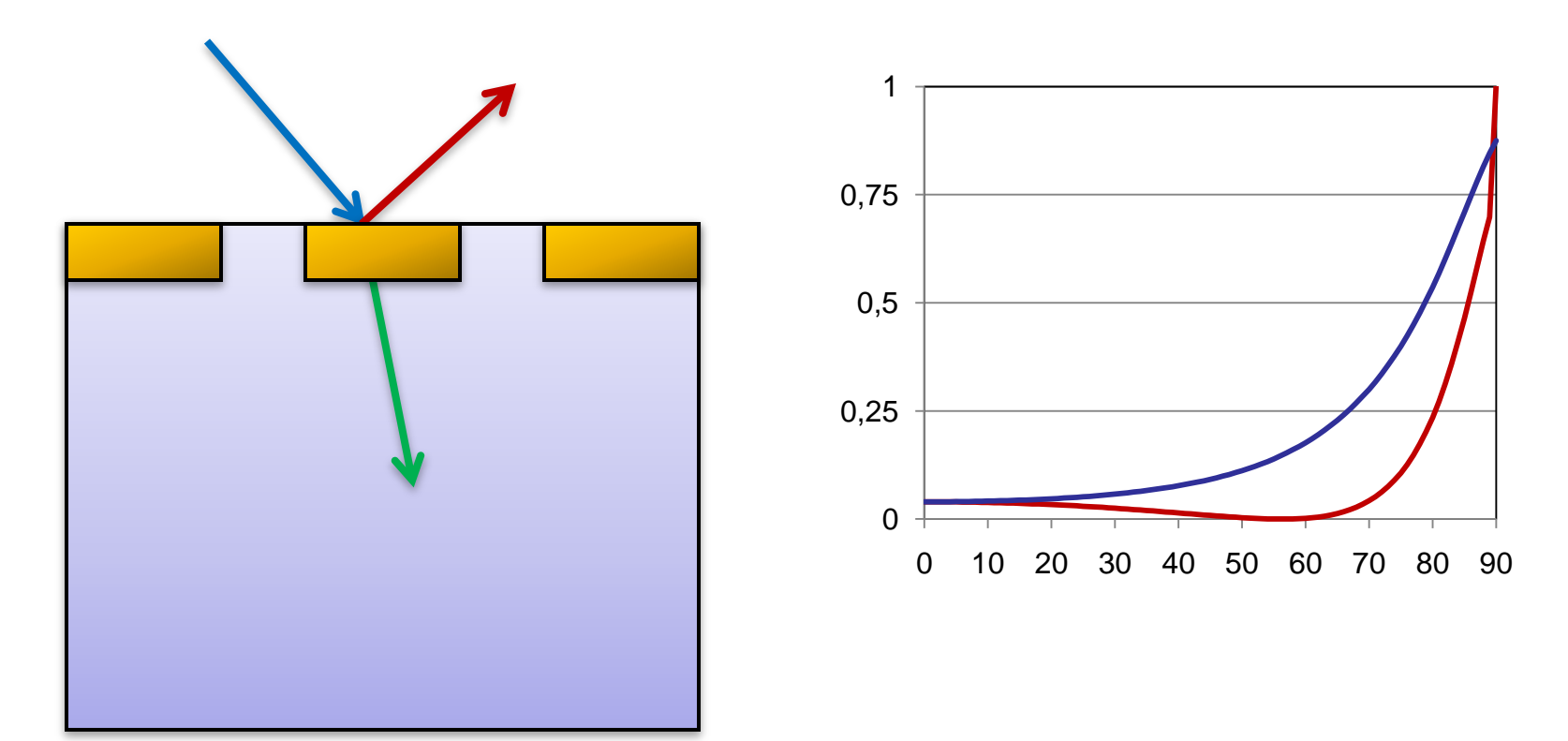

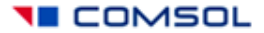

#### First exercise: Plane wave coming in at an angle

*Pincident Preflected Ptransmitted*  $R + T = 1$  $=$  $=$ *P incident P*  $T = \frac{I_{transmitted}}{I}$ *P P R incident* Consider two *reflected* polarizations of incident light: TE, Electric field is perpendicular to the plane TM, Magnetic field is perpendicular to Consider two<br>polarizations of<br>incident light:<br>TE, Electric field is<br>perpendicular to<br>the plane<br>is perpendicular to<br>the plane<br>the plane<br> $R + T = 1$ <br>TM, Magnetic field<br>is perpendicular to<br>the plane  $P = \int \frac{1}{2} \mathbf{n} \cdot \text{Re}(\mathbf{E} \times \mathbf{H}^*) \partial \Gamma$ *boundary*  $\frac{1}{2}$ **n** · Re(**E**  $\times$  **H** 

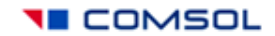

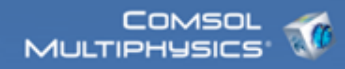

## Sketch the domains

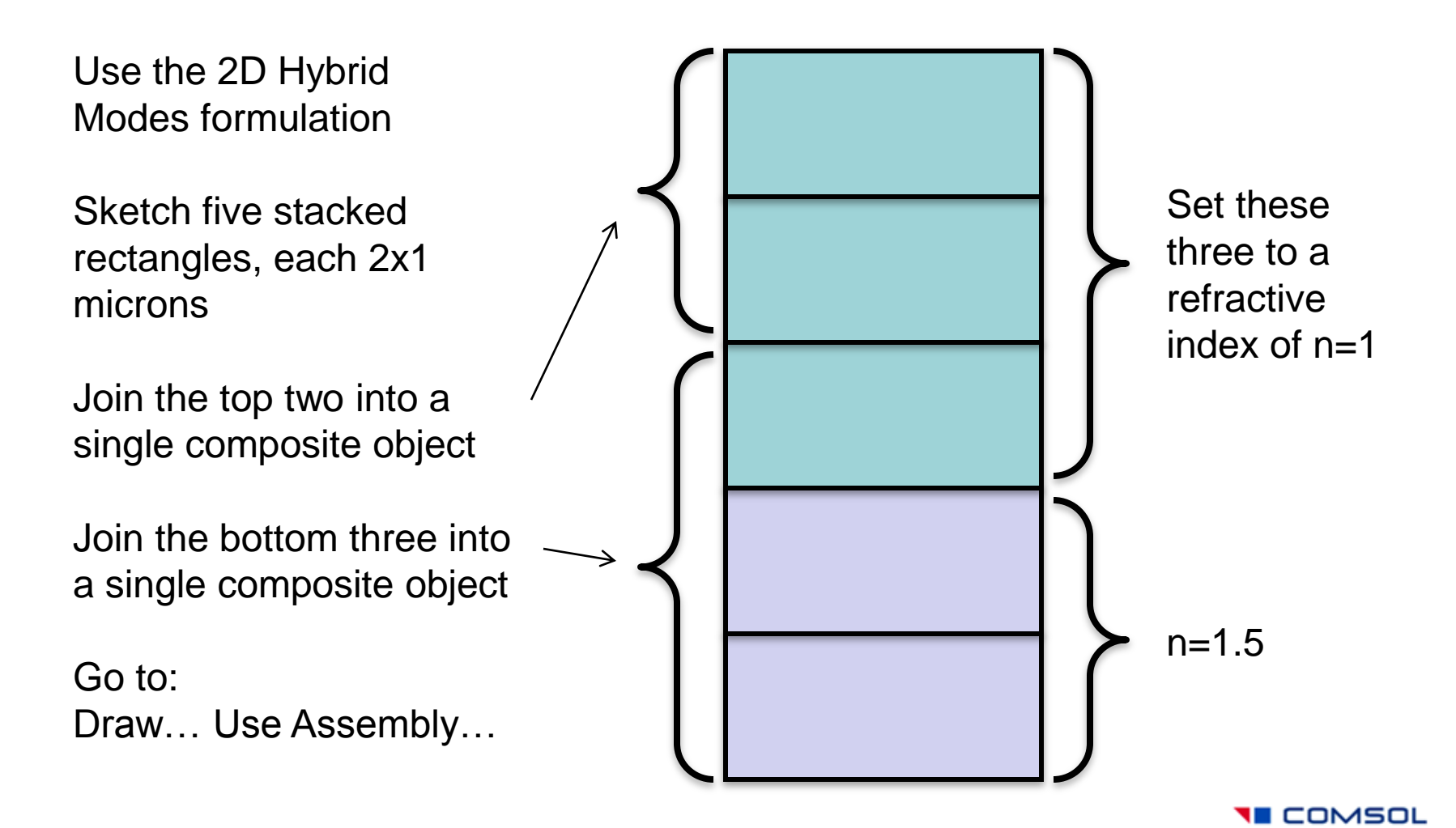

### Set up a parametric study on incident angle

Set up global expressions for the k-vector and components as a function of incident angle

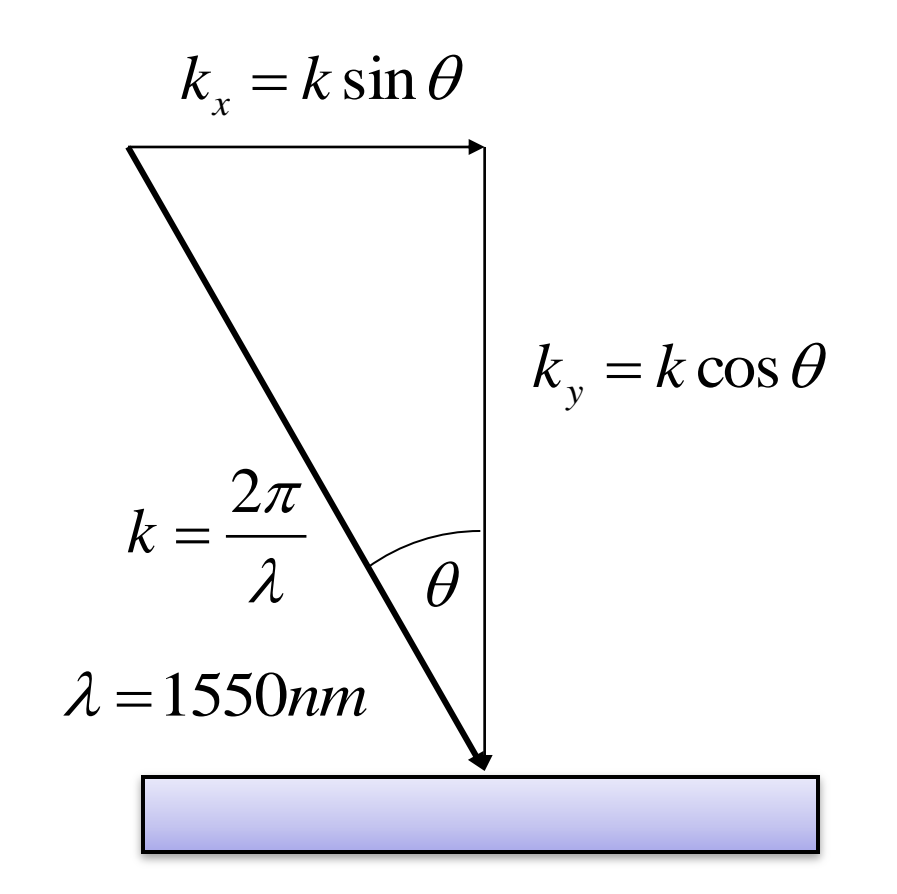

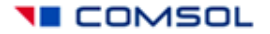

**TE COMSOL** 

# Use Floquet boundary condition on the sides

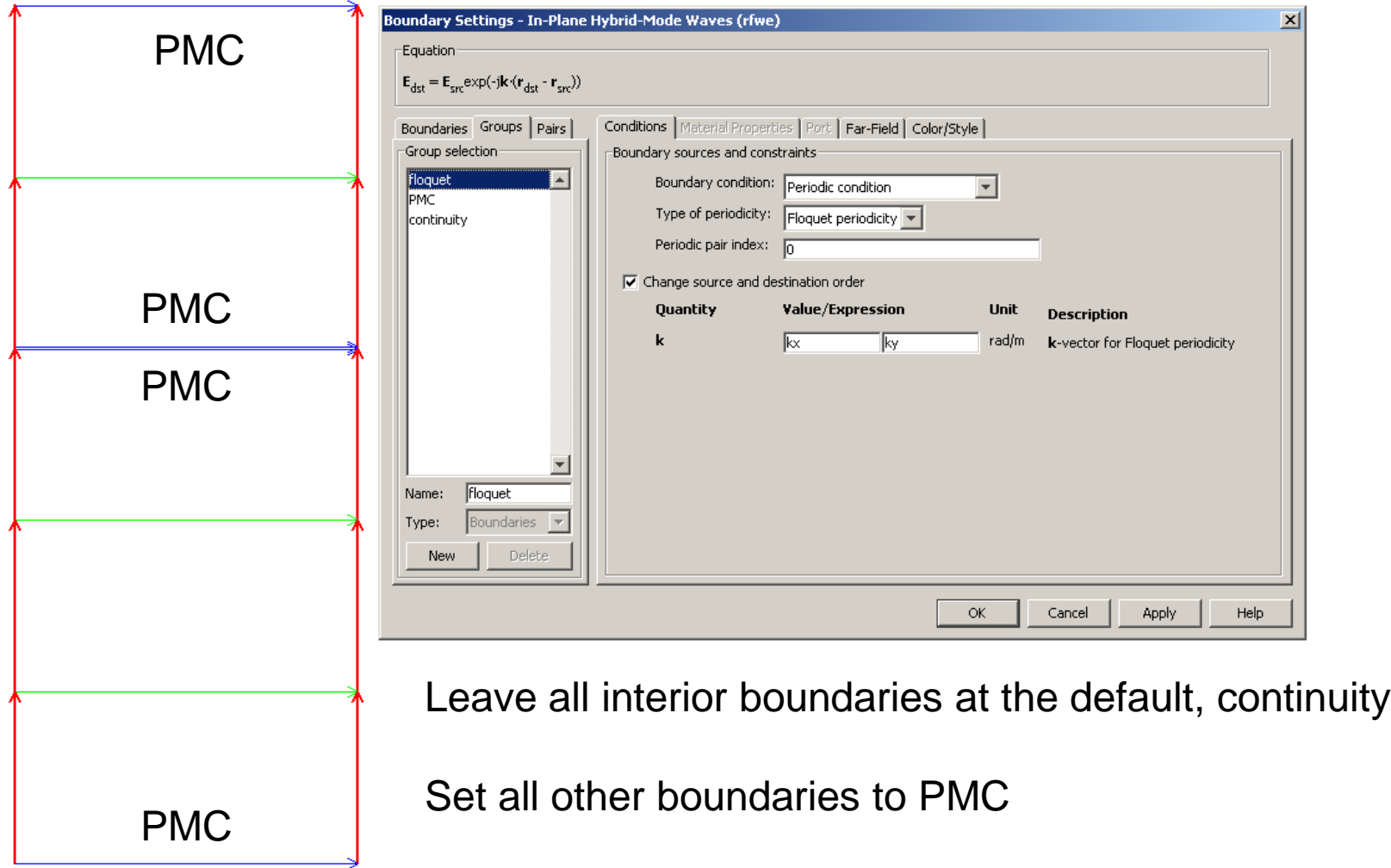

# There is also a "Boundary Pair" at the boundaries between the two objects

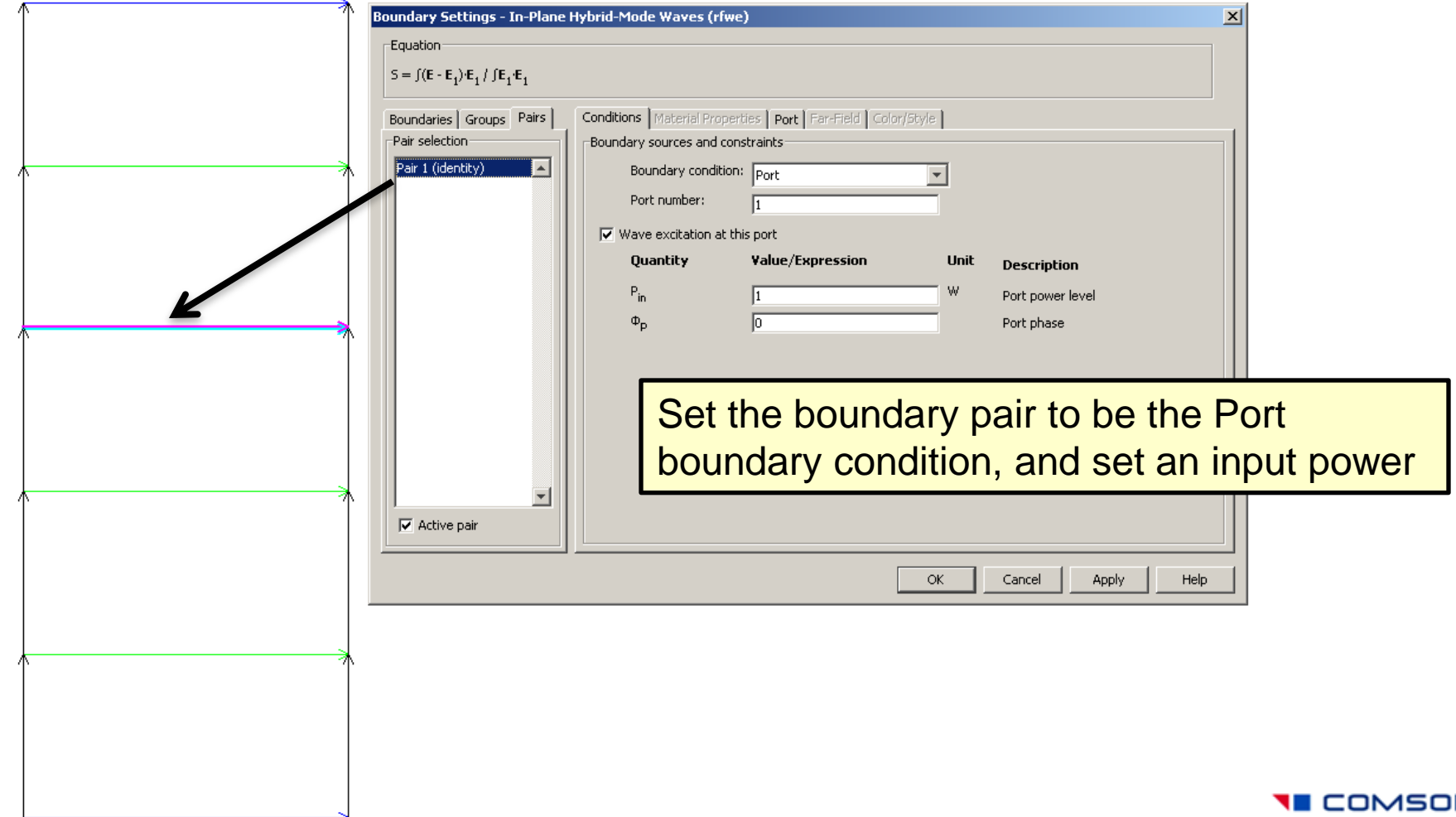

I COMSOL

## Use an analytic expression for a plane wave

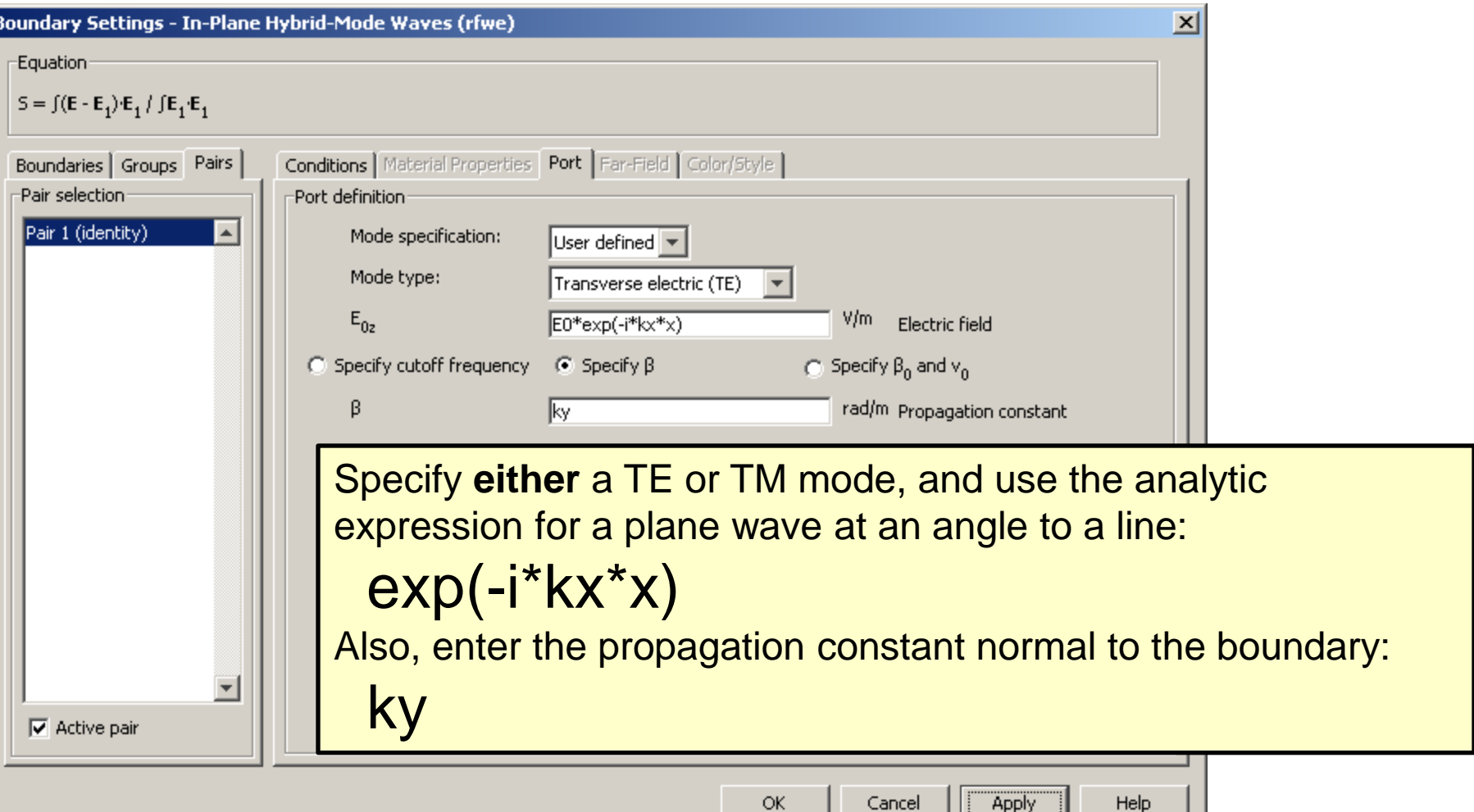

# The pair condition applies the incident field to only one side of the pair

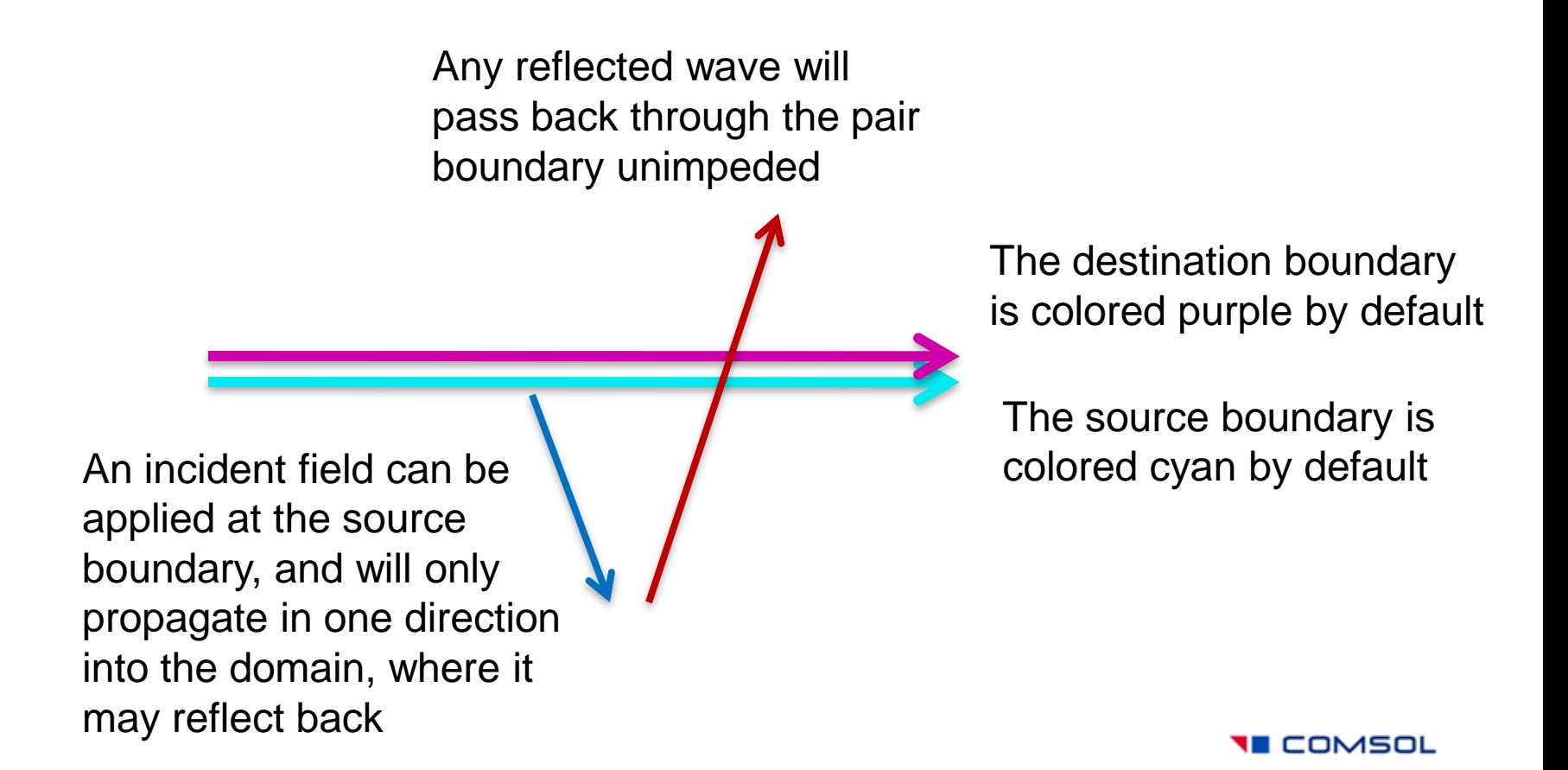

# When using Assembly mode, the mesh may be non-congruent, try to avoid this

Assembly meshing allows elements to be non-congruent.

Assembly meshes add extra equations "behind the scenes" that balance the flux between the adjacent elements.

In 2D, you must have at least eight elements per wavelength in the media

In 3D, use five elements per  $\lambda_{local}$ 

**TE COMSOL** 

# Using PML's absorbing in the y-direction to absorb the wave

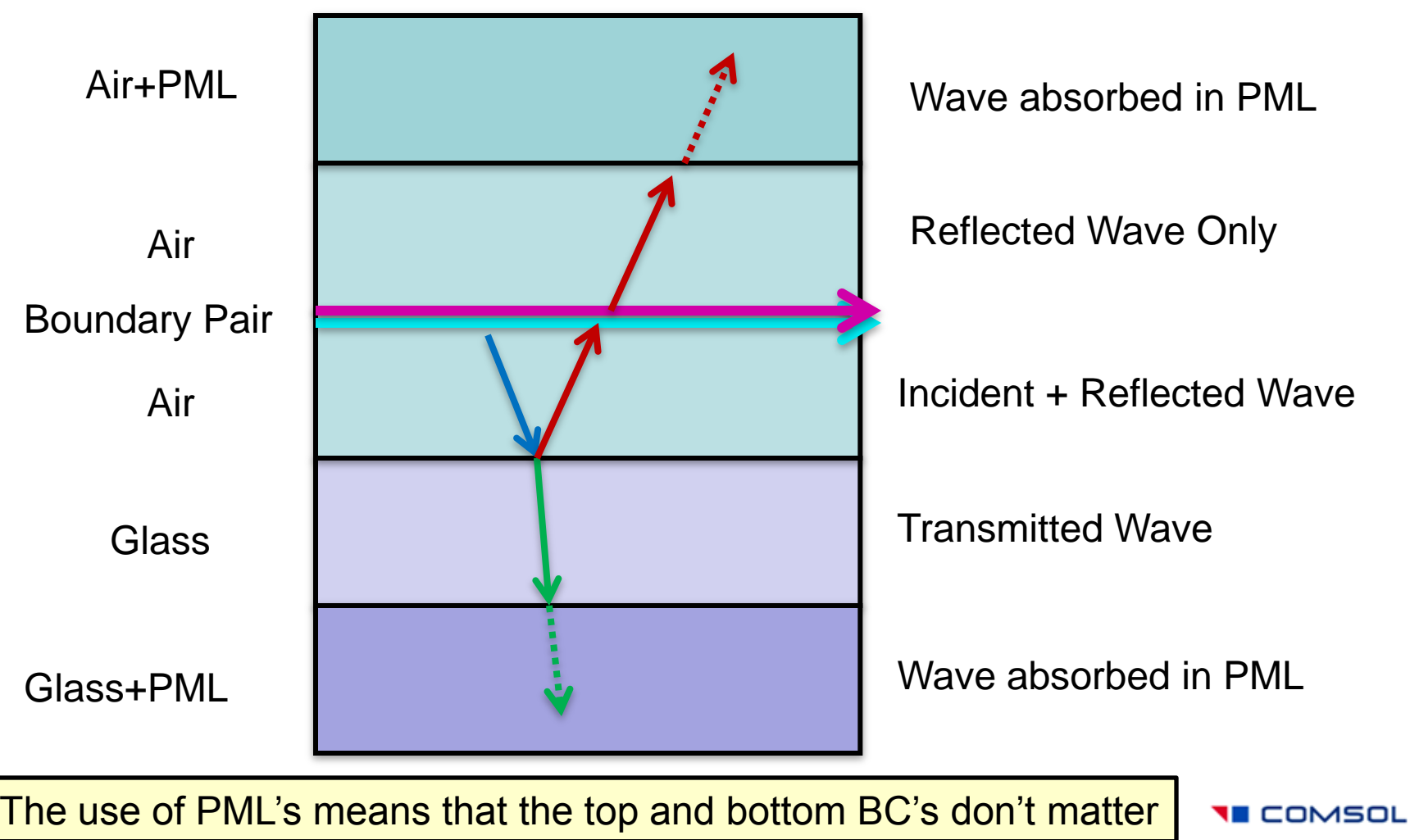

We don't (generally) know the propagation constant of the reflected or transmitted wave, but with the PML, it doesn't matter

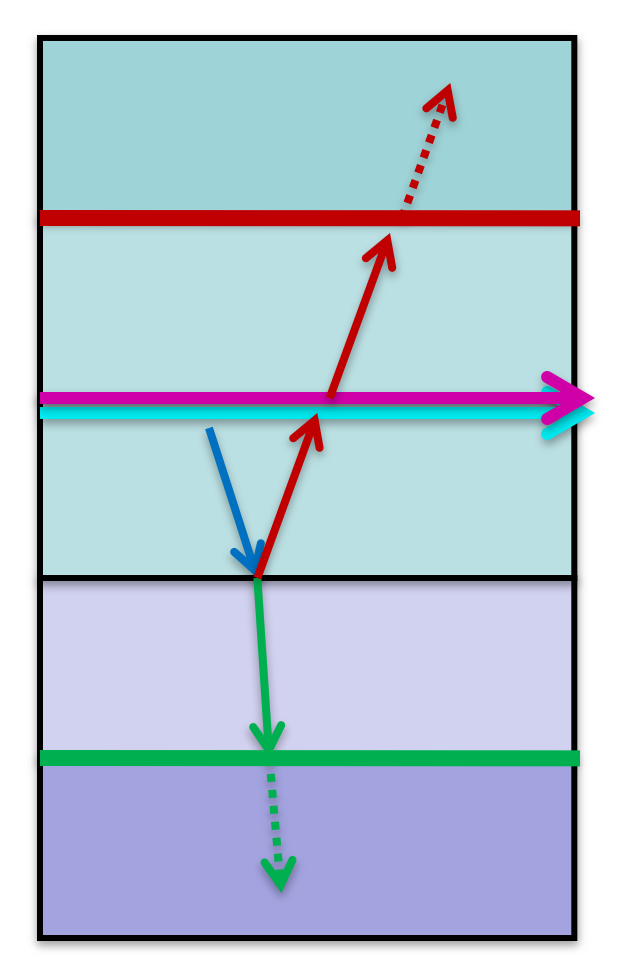

Integrate the reflected power across this boundary

Set up global expressions to compute the reflection and transmission coefficients

Integrate the transmitted power across this boundary, you may need to switch the sign to account for the non-unique normal vector

I COMSOL

# When solving periodic problems, make sure to change the solver settings as shown:

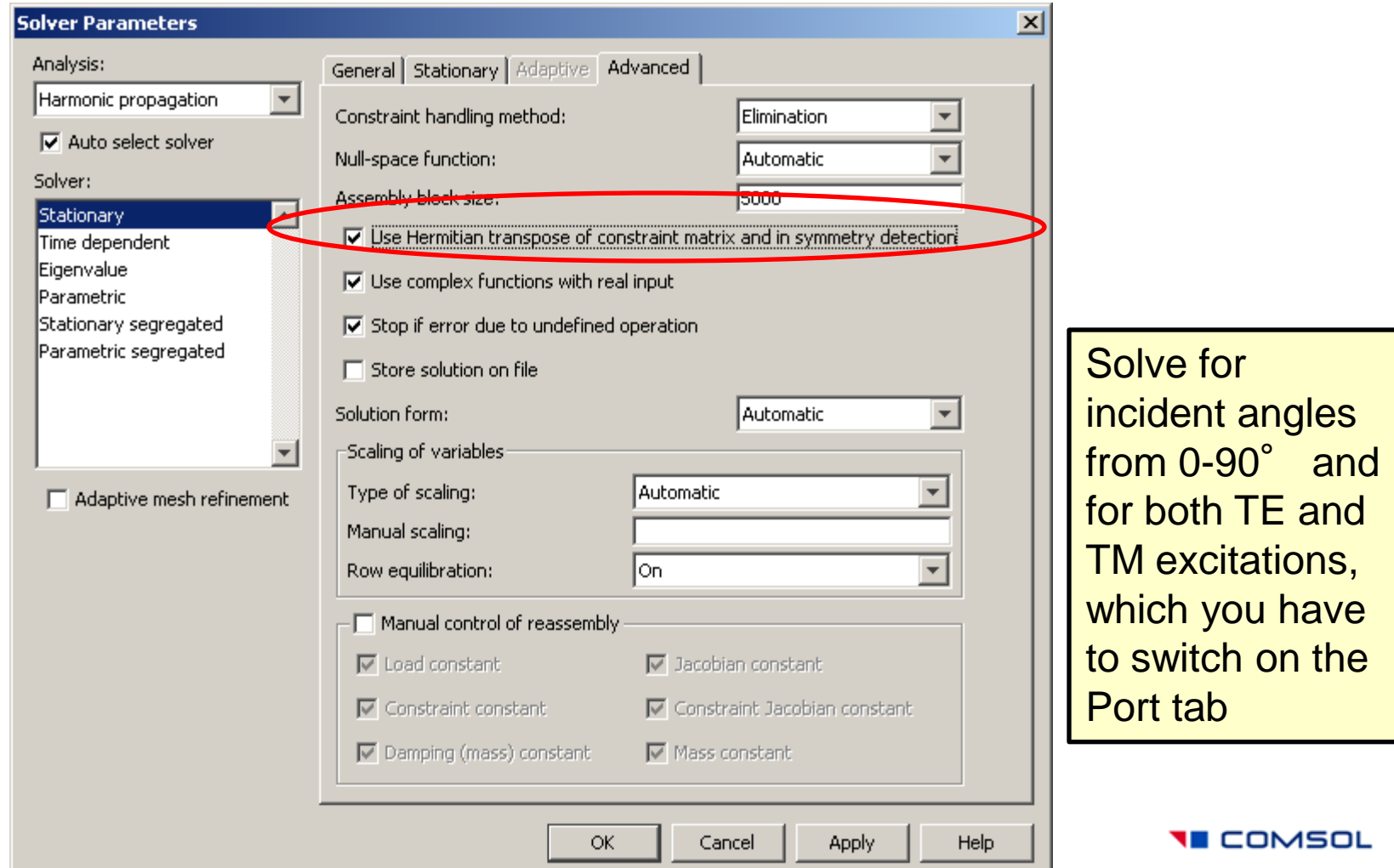

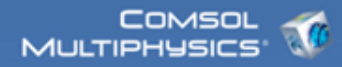

### Results…

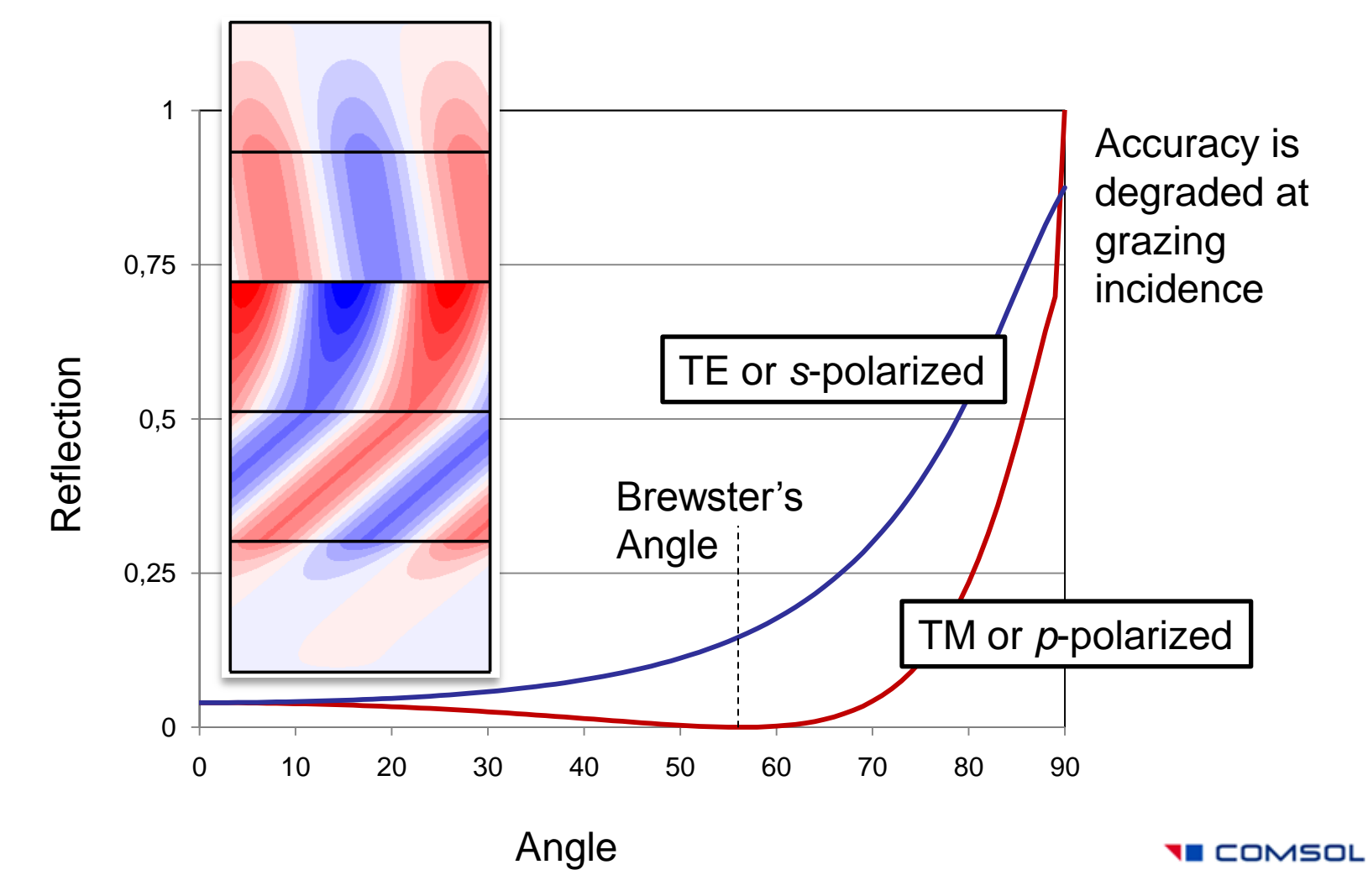

## At grazing incidence, accuracy is degraded

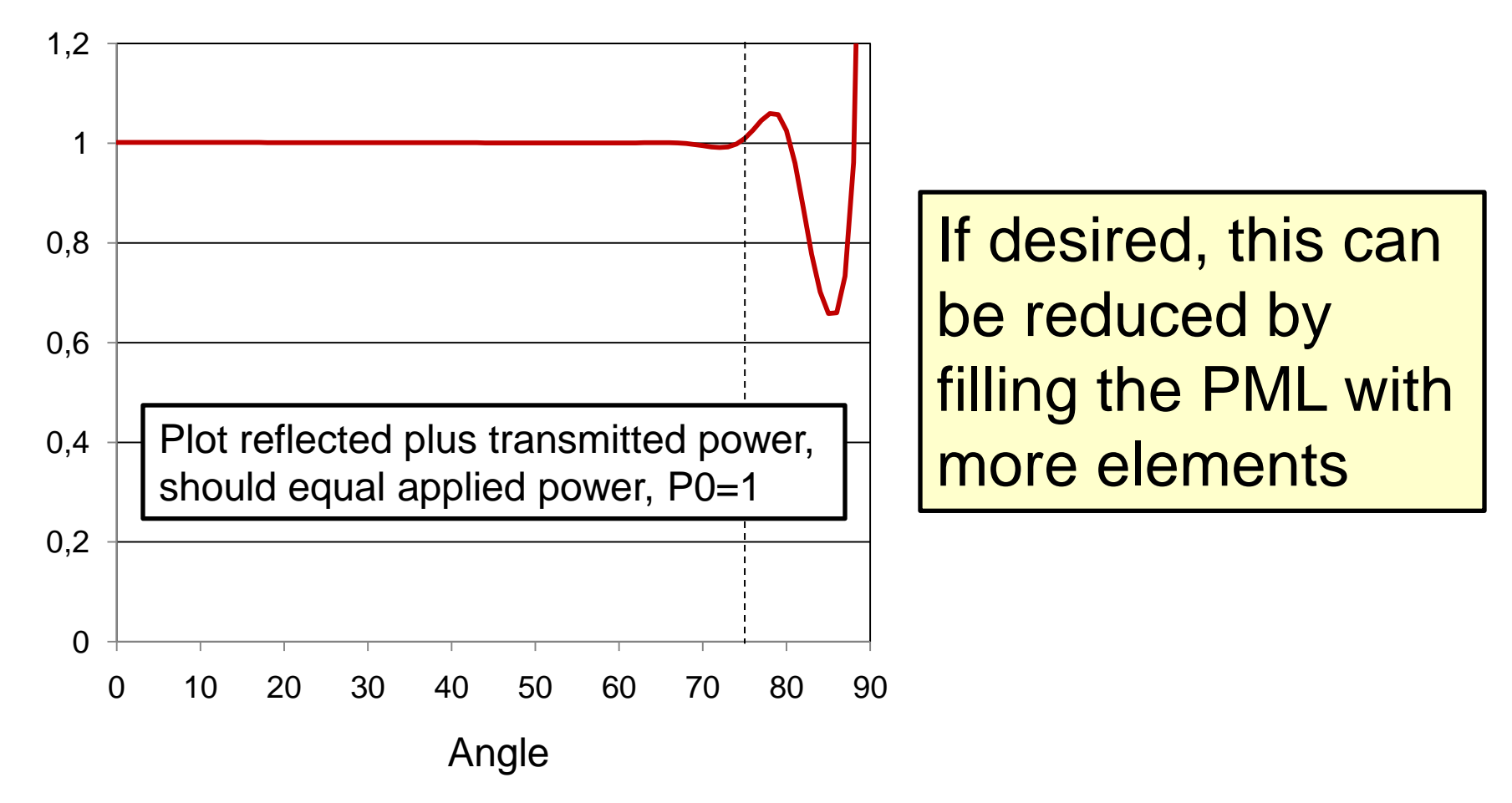

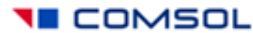

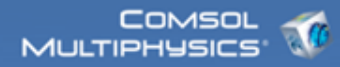

## Modeling in 3D…

Same solver settings… Same material properties… Same PML's… Same periodic boundary conditions…

Easier to consider polarizations separately… Different Port excitations… New boundary conditions… Special meshing techniques…

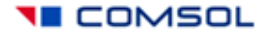

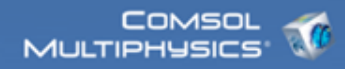

#### Build two models, one TE, on TM

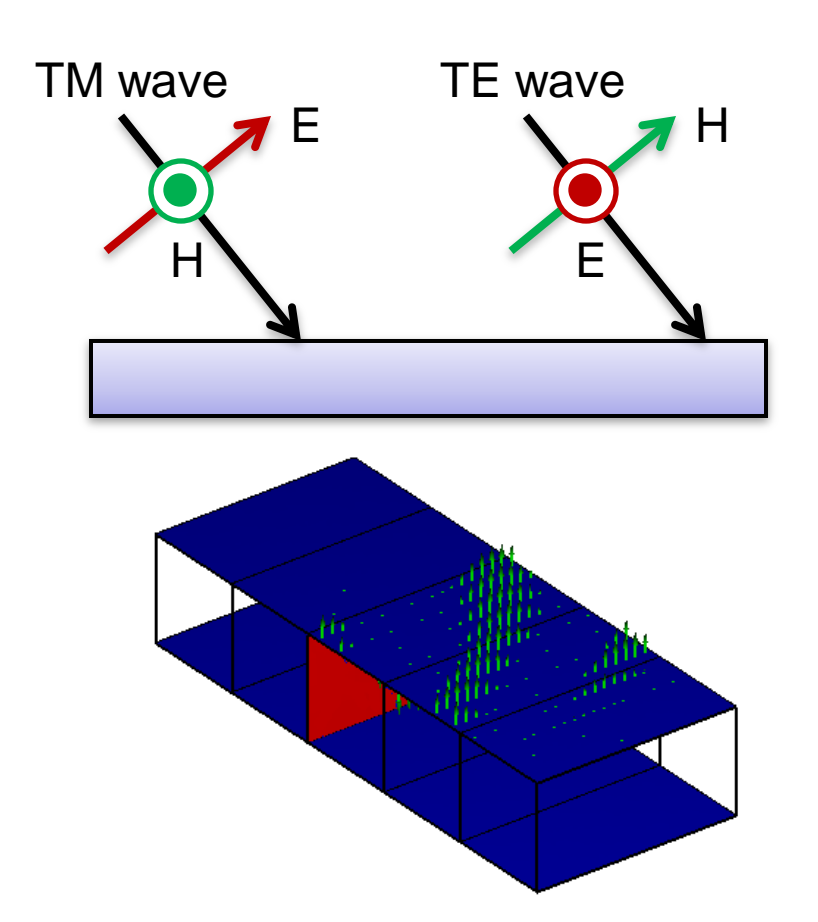

The TM case is when the H-field is parallel to the boundary at which the excitation is applied, the red face.

In the TM case, all the blue boundaries must be PMC, which represents symmetry.

The TE case is the opposite, when the E-field is parallel to the excitation boundary, in this case, the blue faces must all be PEC.

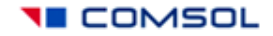

## Port mode conditions for the TM case

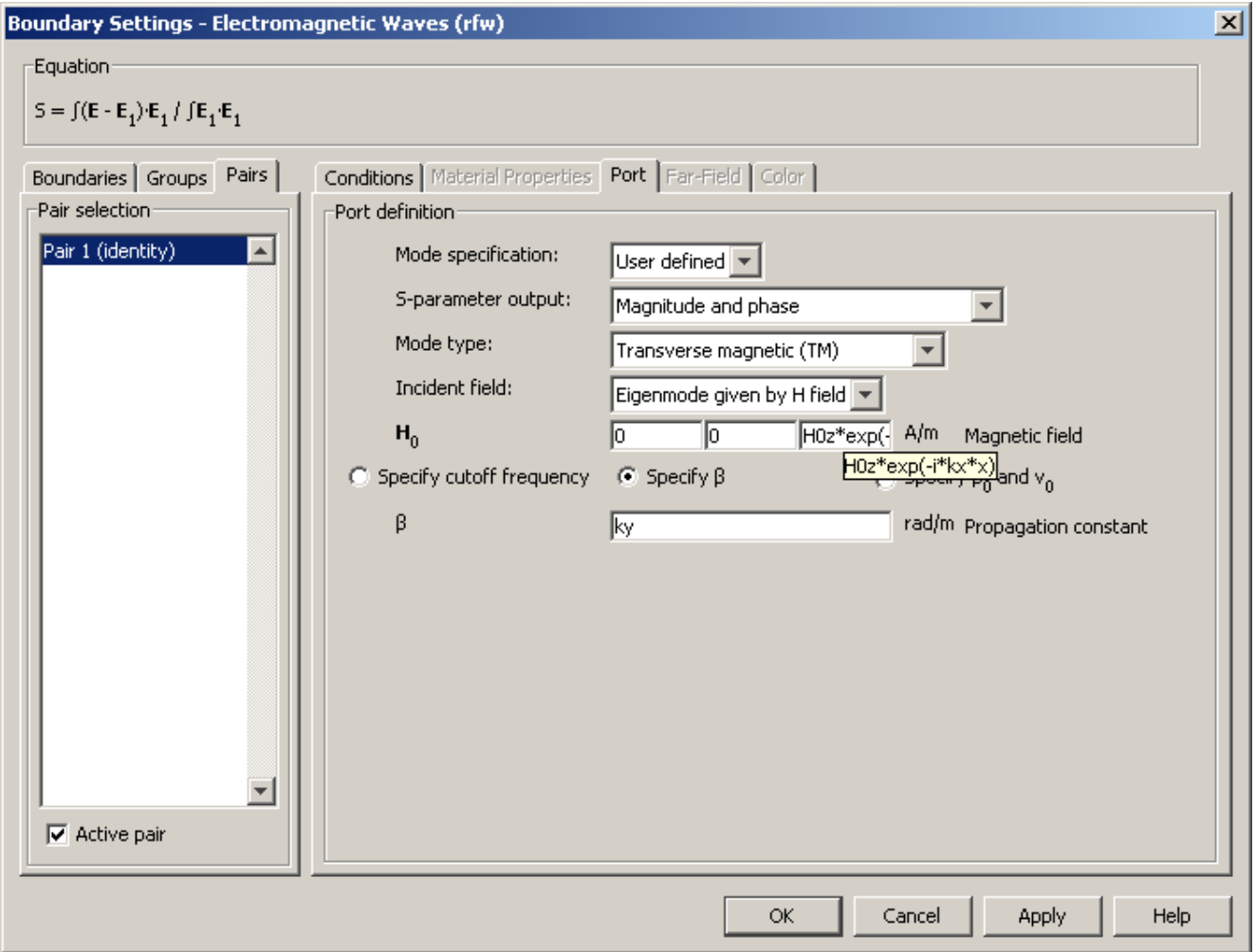

**TE COMSOL** 

## Port mode conditions for the TE case

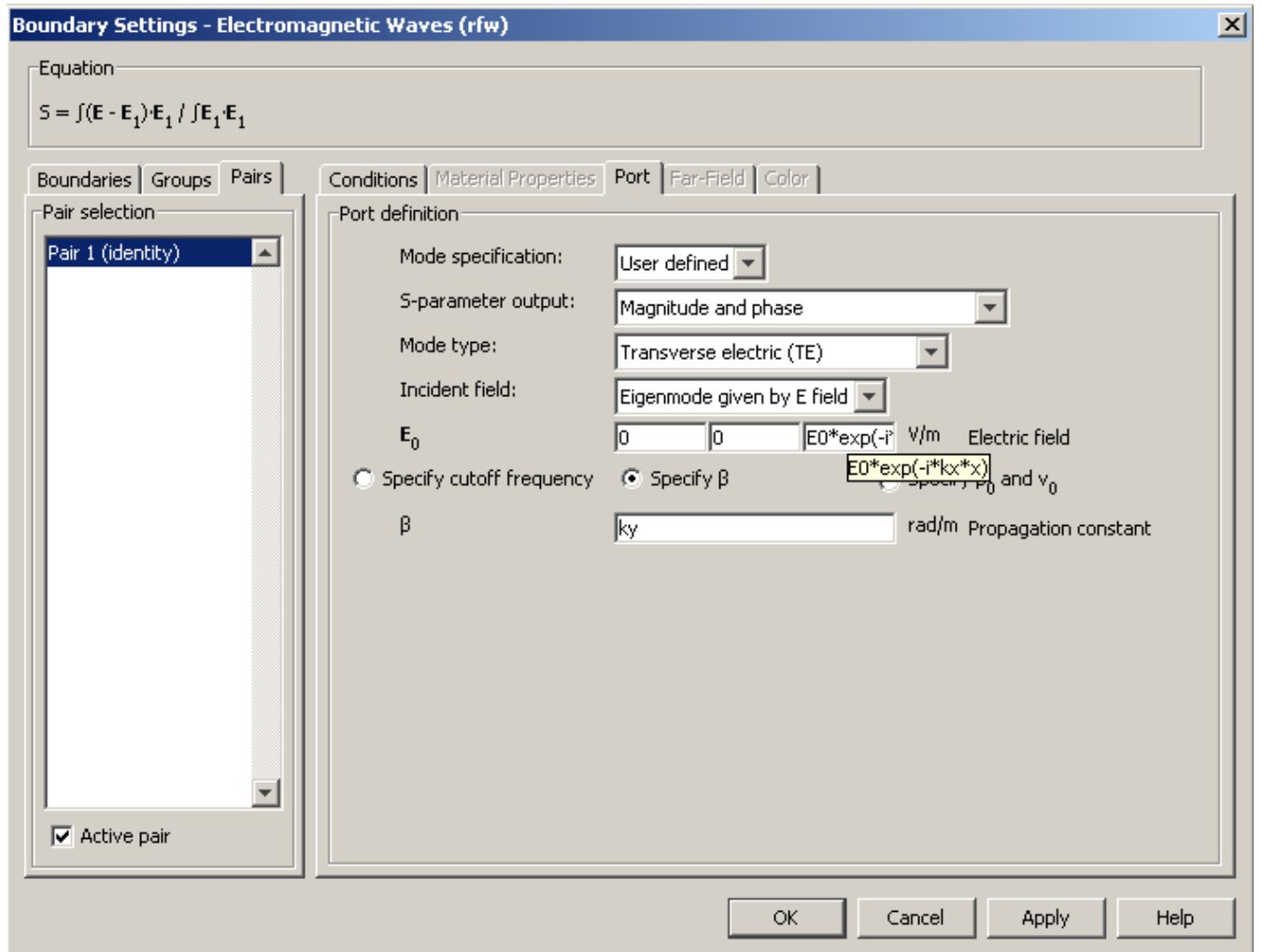

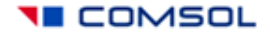

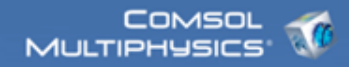

#### Meshing strategies…

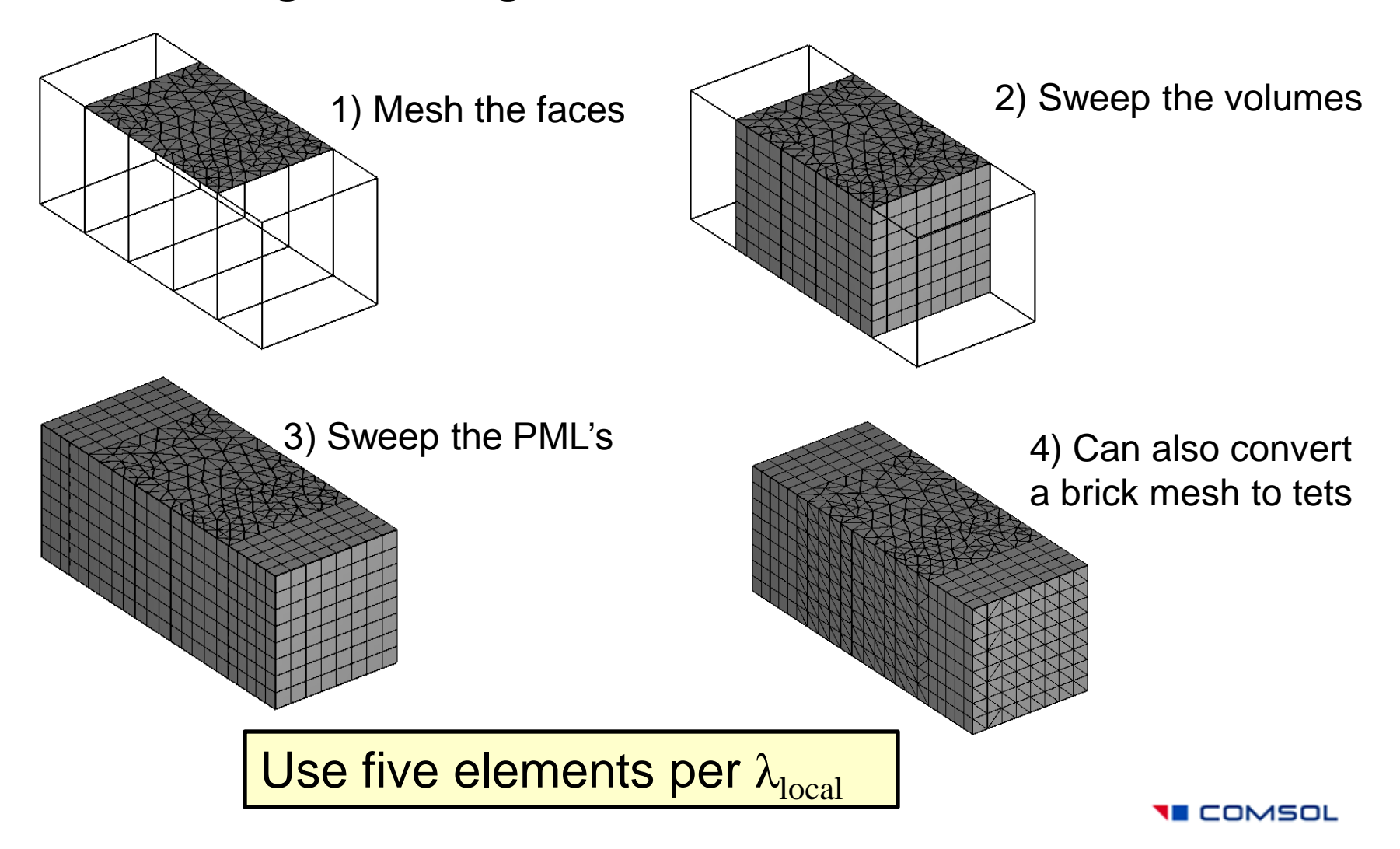

![](_page_19_Picture_0.jpeg)

# When using brick elements, recall that error is governed by distance between the nodes

![](_page_19_Figure_2.jpeg)

![](_page_19_Picture_3.jpeg)

Triangular meshes require less memory and time, since there is less connectivity

In 3D, tetrahedral elements have better convergence properties using the iterative solvers, but this does not matter much for direct solvers.

![](_page_20_Figure_2.jpeg)

![](_page_20_Figure_3.jpeg)

Again, accuracy is reduced at grazing incidence

**TE COMSOL** 

## Diffraction gratings and periodic structures

![](_page_21_Picture_2.jpeg)

Same solver settings… Same material properties… Same PML's… Same periodic boundary conditions… Same excitation…

Must use interactive meshing to get a good mesh on the part:

**Copy the mesh for periodic faces Copy the mesh for identity pair faces Use about five elements per wavelength Use five elements through the PML Use swept meshing as much as possible Use Convert to Tet Mesh**